# **ScuSee:ScuSee**

Jeroen Massar

Copyright © 1996-1997 Jeroen Massar

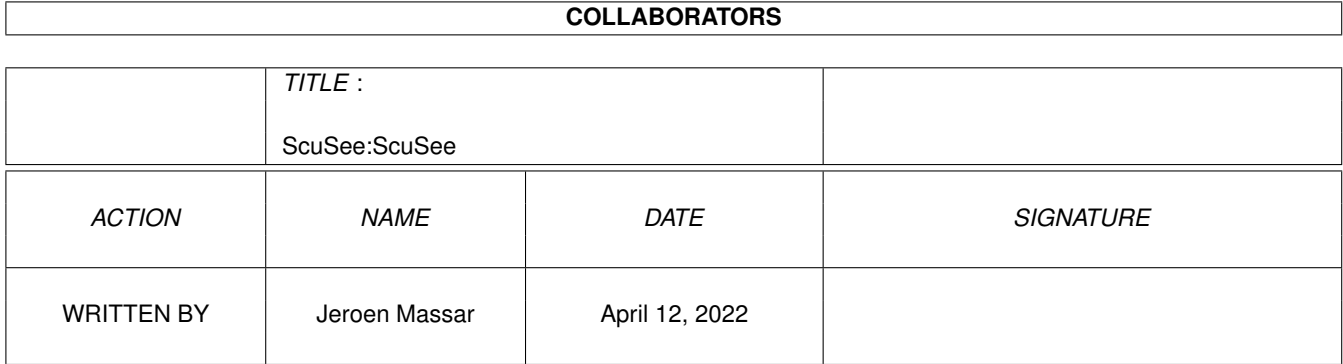

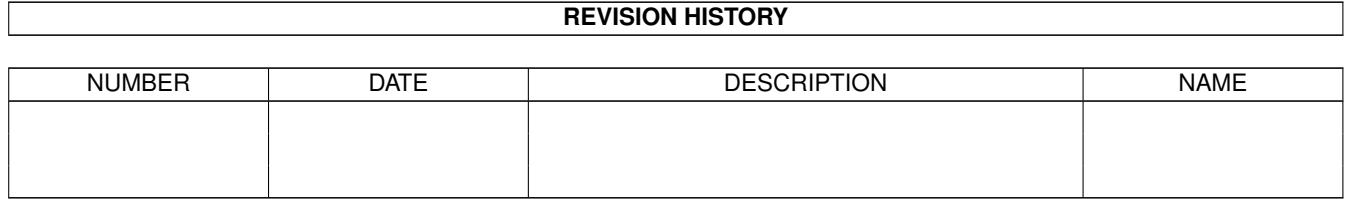

# **Contents**

## 1 ScuSee:ScuSee [1](#page-4-0) 1.1 ScuSee.guide/MAIN . . . . . . . . . . . . . . . . . . . . . . . . . . . . . . . . . . . . . . . . . . . . . . . . . [1](#page-4-1) 1.2 ScuSee.guide/INTRO\_DEF . . . . . . . . . . . . . . . . . . . . . . . . . . . . . . . . . . . . . . . . . . . . . . [2](#page-5-0) 1.3 ScuSee.guide/INTRO\_SYSREQ . . . . . . . . . . . . . . . . . . . . . . . . . . . . . . . . . . . . . . . . . . . [2](#page-5-1) 1.4 ScuSee.guide/INTRO\_USE . . . . . . . . . . . . . . . . . . . . . . . . . . . . . . . . . . . . . . . . . . . . . . [2](#page-5-2) 1.5 ScuSee.guide/MISC\_UPDATES . . . . . . . . . . . . . . . . . . . . . . . . . . . . . . . . . . . . . . . . . . . [4](#page-7-0) 1.6 ScuSee.guide/MISC\_SUPPORT . . . . . . . . . . . . . . . . . . . . . . . . . . . . . . . . . . . . . . . . . . . [4](#page-7-1) 1.7 ScuSee.guide/MISC\_HISFUT . . . . . . . . . . . . . . . . . . . . . . . . . . . . . . . . . . . . . . . . . . . . [4](#page-7-2) 1.8 ScuSee.guide/POL\_DISCLAIMER . . . . . . . . . . . . . . . . . . . . . . . . . . . . . . . . . . . . . . . . . . [5](#page-8-0) 1.9 ScuSee.guide/POL\_LICENSE . . . . . . . . . . . . . . . . . . . . . . . . . . . . . . . . . . . . . . . . . . . . [6](#page-9-0)

# <span id="page-4-0"></span>**Chapter 1**

# **ScuSee:ScuSee**

## <span id="page-4-1"></span>**1.1 ScuSee.guide/MAIN**

Take a look at any scsi-device

ScuSee

Release : 1.2 Copyright ©1996-1997 by Jeroen Massar

- Introduction -

Definition What is ScuSee?

System requirements Which computers can ScuSee run on?

Using Press the button on the left...

- Other topics -

Updates Where to get updates.

Support How to reach the author.

History/Future Done and come.

- Distribution policies -

Disclaimer I'm not to blame

License

License agreement.

### <span id="page-5-0"></span>**1.2 ScuSee.guide/INTRO\_DEF**

ScuSee

 $\sim$  ~ ~ ~ ~

ScuSee is yet another system monitor but this time ONLY for scsi.device related devices. This utility shows all commands send to a device and after the command returns it shows the returning values. I know that you can monitor devices with Snoopy and so but Snoopy can't show any of the return values nor the scsi-commands embedded in the special scsi-command structure. I wrote this little util because I'm currently trying to write a scsi.class. But because scsi-documentation is very limited and some vendors have special commands which only some programmers know which are then very hard to get, I'm now able to rip them myself and examine them by easily turning on ScuSee and watching what is happening. You can even use it to see commands  $\leftrightarrow$ coming from Mac programs emulated by Shapeshifter and using a scsi-device. Some cd-  $\leftrightarrow$ writers use special commands, issued by special software, not available for Amiga  $\leftrightarrow$ mostly. You could use a ShapeShifted Amiga to rip these of the Mac software by using  $\leftrightarrow$ this scsi command viewer. ANY program issueing scsi commands using devices can be  $\leftrightarrow$ caught usign this program. Also special commands for the Iomega Zip/Jaz can be found  $\leftrightarrow$ by this utility, and thus you can easily create all the software you need. From 1.2 and  $\leftrightarrow$ up you can dump the output to a file, including the data field.

#### <span id="page-5-1"></span>**1.3 ScuSee.guide/INTRO\_SYSREQ**

System Requirements

```
~~~~~~~~~~~~~~~~
```
First of all you need an Amiga equipped with OS2+ (v37+) this is solely to force anyone with an kick1.3 Amiga to upgrade (1.3 is obsolete anyway). For the rest you'll only need either a place where scusee can write a dumpfile or either a terminal hooked up on your internal serial-port or have sushi running.

#### <span id="page-5-2"></span>**1.4 ScuSee.guide/INTRO\_USE**

 $U \sin \alpha$ 

~~~~~~~~~

All options are parsed with ReadArgs() with the following template:

 $"D=Device, U=Unit/N, NoExec/S, F=DumpFile/K, MDL=MaxDataLength/N/K, IC=IgnoreC/S, C= ~+~$ Commands,I=Ignore/S,T=Tasks/M" where Device  $=$  (scsi)device name to see.  $$^{\wedge}1$$  $Unit = Unit to open.$ NoExec = Disables output to exec debugging functions. DumpFile  $=$  Filename where output should be written to includes data fields  $\leftarrow$ . MaxDataLength = Maximum length of a data field to dump. When the data field is bigger, the data will be truncated. IgnoreC = Ignore Commands given, show others. Else show Commands given, ignore others. Commands = !Quoted! list containing multiple command numbers to ignore. NOTE: Leave two (2) empty spaces at the end. Ignore = Ignore Tasks given, show others. Else show Tasks given, ignore others. Tasks = Task-names to ignore/show, quote them if required. \$^1\$ = Also (fake) scsi.device for internal a6oo/a12oo IDE-controller. Non-scsi command recognising drivers will be ignored. While running you can press CTRL-C to quit the monitoring. CTRL-D to disable info-output. CTRL-E to enable info-output. The Commands option has something special to it, this because the AmigaOS  $\leftrightarrow$ ReadArgs() function allows only one switch with multiple arguments. This cannot be done  $\leftrightarrow$ otherwise so it's not a bug or misfeature of the function. Anyway to allow multiple  $\leftrightarrow$ arguments for Commands too you'll have to put the numbers between quotes and add two more  $\leftrightarrow$ spaces at the end of the line. The program then sends it again as a seperate part to  $\leftrightarrow$ ReadArgs() which parses this and viola two multiple arguments at work. Numbers should be  $\leftrightarrow$ entered in hexadecimal form eg 10 (ten) =  $A$ . Examples: o Monitor Device "scsi.device" Unit 0 (happens to be my IDE-Syquest 105) and \_ignore\_ the tasks called "ScsiMounter" and "SRC": ScuSee D=squirrelscsi.device U=3 I Tasks="ScsiMounter" T=SRC o Monitor Device "squirrelscsi.device" Unit 5 (happens to be my Iomega Jaz) and show only the task called "ScsiMounter": ScuSee D=squirrelscsi.device U=5 Tasks="ScsiMounter" o Monitor Device "squirrelscsi.device" Unit 5 (happens to be my Iomega Jaz) and dump all output to ram:dump, also dump data fields upto 1000 bytes and

don't output anything to the exec-debugging ports:

ScuSee D=squirrelscsi.device U=5 NoExec F=ram:dump MDL=1000

- o Monitor Device "squirrelscsi.device" Unit 3 (happens to be my Sony CDU-76S) and \_Show\_ only the task called "ACDPlay", all other tasks are ignored. Also \_ignore\_ the scsi-commands 0x42, 0x1 and 0x12. Notice the quotes (") around the numbers and the trailing double-space.: ScuSee D=squirrelscsi.device U=3 Tasks="CD0" T=ScsiMounter IC C="42 0 12 "
	- Use the above command to skip ReadSubChannel, TestUnitReady and Inquiry,  $\leftarrow$ great for checking what scsi-cd-player programs like ACDPlay are doing with your cd-  $\leftrightarrow$ player!
- o Monitor Device from CDROM\_DEVICE Unit from CDROM\_UNIT and show all. SetEnv CDROM\_DEVICE squirrelscsi.device SetEnv CDROM\_UNIT 3 ScuSee
- The command line options override the ENV settings for CDROM\_DEVICE and  $\leftrightarrow$ CDROM\_UNIT.

#### <span id="page-7-0"></span>**1.5 ScuSee.guide/MISC\_UPDATES**

#### Updates

 $\sim\sim\sim\sim\sim\sim\sim$ 

Whenever a new release of ScuSee gets released, I will post some information in the appropriate newsgroups of some electronic networks. The new archive will soon be available on many bulletin boards and on all 'Aminet' FTP servers. You will be able to find ScuSee on the Aminet in dev/moni.

### <span id="page-7-1"></span>**1.6 ScuSee.guide/MISC\_SUPPORT**

```
Support
~~~~~~~
If you have some questions, comments or suggestions please feel free
to contact me at the following addresses.
     SnaleMail : Jeroen Massar
                 Gortmolenerf 46
                 2807 EJ Gouda
                 The Netherlands
     E-mail : t-jeroem@microsoft.com :)
```
#### <span id="page-7-2"></span>**1.7 ScuSee.guide/MISC\_HISFUT**

```
History
\sim\sim\sim\sim\sim\sim\sim36.0 18.05.1996 - Snoops device as required.
```
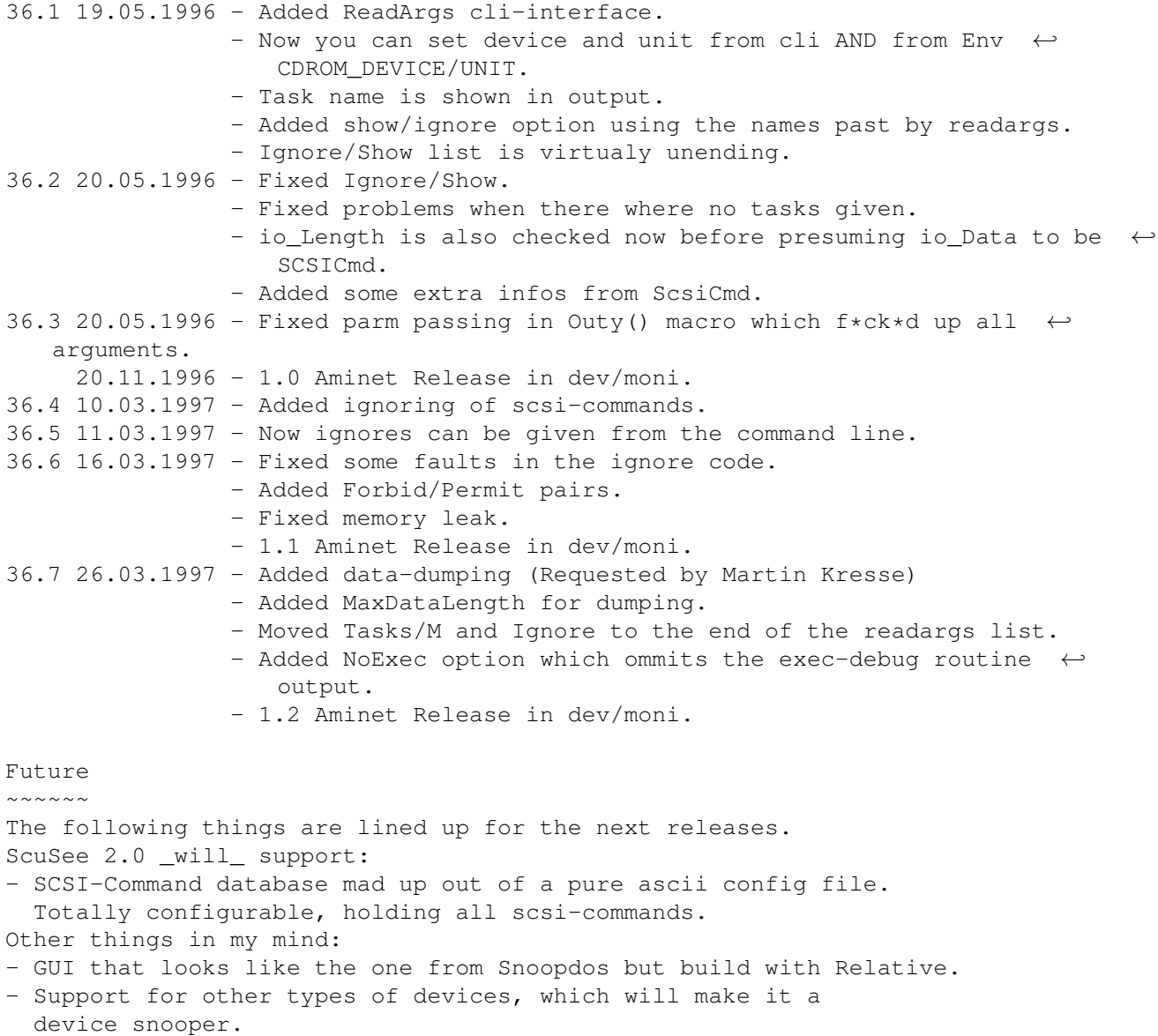

```
- pOS versions.
```
## <span id="page-8-0"></span>**1.8 ScuSee.guide/POL\_DISCLAIMER**

Disclaimer

 $\sim$  ~~~~~~~~

THERE IS NO WARRANTY FOR THE PROGRAM, TO THE EXTENT PERMITTED BY APPLICABLE LAW. EXCEPT WHEN OTHERWISE STATED IN WRITING THE COPYRIGHT HOLDER AND/OR OTHER PARTIES PROVIDE THE PROGRAM "AS IS" WITHOUT WARRANTY OF ANY KIND, EITHER EXPRESSED OR IMPLIED, INCLUDING, BUT NOT LIMITED TO, THE IMPLIED WARRANTIES OF MERCHANTABILITY AND FITNESS FOR A PARTICULAR PURPOSE. THE ENTIRE RISK AS TO THE QUALITY AND PERFORMANCE OF THE PROGRAM IS WITH YOU. SHOULD THE PROGRAM PROVE DEFECTIVE, YOU ASSUME THE COST OF ALL NECESSARY SERVICING, REPAIR OR CORRECTION.

IN NO EVENT UNLESS REQUIRED BY APPLICABLE LAW OR AGREED TO IN WRITING WILL ANY COPYRIGHT HOLDER, OR ANY OTHER PARTY WHO MAY REDISTRIBUTE THE PROGRAM AS PERMITTED ABOVE, BE LIABLE TO YOU FOR DAMAGES, INCLUDING ANY GENERAL, SPECIAL, INCIDENTAL OR CONSEQUENTIAL DAMAGES ARISING OUT OF THE USE OR INABILITY TO USE THE PROGRAM (INCLUDING BUT NOT LIMITED TO LOSS OF DATA OR DATA BEING RENDERED INACCURATE OR LOSSES SUSTAINED BY YOU OR THIRD PARTIES OR A FAILURE OF THE PROGRAM TO OPERATE WITH ANY OTHER PROGRAMS), EVEN IF SUCH HOLDER OR OTHER PARTY HAS BEEN ADVISED OF THE POSSIBILITY OF SUCH DAMAGES.

### <span id="page-9-0"></span>**1.9 ScuSee.guide/POL\_LICENSE**

#### Licence

~~~~~~~

- o This license applies to the product called : -> "ScuSee" < a collection of programs for the Amiga computer, created by Jeroen Massar under the concepts of shareware, and the accompanying documentation. The terms "Program" and "ScuSee" below, refer to this product. The licensee is addressed as "you".
- o You may copy and distribute verbatim copies of the program's executable code and documentation as you receive it, in any medium, provided that you conspicuously and appropriately publish only the original, unmodified program, with all copyright notices and disclaimers of warranty intact and including all the accompanying documentation, example files and anything else that came with the original.
- o Except when otherwise stated in this documentation, you may not copy and/or distribute this program without the accompanying documentation and other additional files that came with the original. You may not copy and/or distribute modified versions of this program.
- o You may not copy, modify, sublicense, distribute or transfer the program except as expressly provided under this license. Any attempt otherwise to copy, modify, sublicense, distribute or transfer the program is void, and will automatically terminate your rights to use the program under this license. However, parties who have received copies, or rights to use copies, from you under this license will not have their licenses terminated so long as such parties remain in full compliance.
- o By copying, distributing and/or using the program you indicate your acceptance of this license to do so, and all its terms and conditions.
- o Each time you redistribute the program, the recipient automatically receives a license from the original licensor to copy, distribute and/or use the program subject to these terms and conditions. You may not impose any further restrictions on the recipients' exercise of the rights granted herein.
- o You may not disassemble, decompile, re-source or otherwise reverse engineer the program.

o You agree to cease distributing the program and data involved if requested to do so by the author.